**[肖李](https://zhiliao.h3c.com/User/other/234)** 2015-12-25 发表

在iMC CSM VCFC方案中,底层虚拟化平台为VMware ESXi 5.5 U2平台。CSM组件版本为截至目前最 新版本: CSM E0205H06。

保证下述配置正确:

1, 采用分布式虚拟交换机并且分布式虚拟交换机与ESXi主机关联,关联的操作是指ESXi主机有物 理网卡与分布式虚拟交换相连;

2, Openstack的补丁已安装, CSM与VMware配合时, 无需安装联动插件, 因为VMware自身有相 应的接口。但是需要打上对应版本的Openstack补丁包,具体位置:在CSM的安装包中,CSM E0205 H06版本对应的补丁位于CSM E0205P05安装包中: iMC\_CSM\_7.1-E0205P05\iMC CSM 7.1-E0205P0 5\openstack\_upgrade\openstack-juno-sp05;安装补丁时需要看readme说明,控制器与计算节点分开 时,各自安装对应的补丁;若为控制器与计算节点集中部署,compute-setup和controller-setup都需要 安装;

3, 确认ESXi主机已正确配置共享存储;

4, 确认Openstack相关进程运行状态正常;

5, 确认虚机镜像模板制作符合要求;

保证上述配置无误条件下,遇到CSM下发VMware虚机依然失败的情况,具体如下图-1所示。

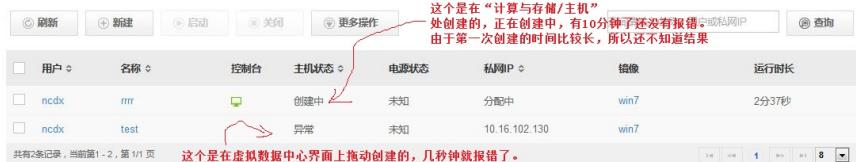

图-1

此时查看VCenter任务列表,发现无任何虚机创建相关的动作产生。

问题涉及的相关日志有iMC的前台日志\iMC\client\log\imcforegroud.log和Openstack日志,位于计算节 点/var/log/nova/nova-compute.log。

前台日志中包含新建云主机的相关信息:

通过查看用户新建云主机的名称来确认新建的时间和相关的信息,比如使用到的镜像,此处为fe5a6e9 d-289c-4039-8ad0-3886ffeb656a,以及虚机的配置信息。随后将对应的信息在nova-compute.log日志 中搜索对应的报错信息来定位问题。

2015-12-23 11:22:15 [INFO ][pool-42-thread-6]

[com.imc.cloudss.service.client.ConnectionUtils::sendRequest] application/json,UTF-8,{

"server" : {

"name" : "testtest",

"imageRef" :

"http://10.16.100.37:8774/v2/9655fbd4795440e7985a7b7559c7a837/images/fe5a6e9d-289c-4039-8a d0-3886ffeb656a ",

"flavorRef" :

"http://10.16.100.37:8774/v2/9655fbd4795440e7985a7b7559c7a837/flavors/053cd523-bf0f-4e07-96e

7-e63299347f0a ",

"minCount" : 1, "maxCount" : 1,

"networks" : [ {

"name" : "ncdx-switch",

"provider:segmentation\_id" : "2",

"port" : "5d86dea9-eaa8-42bb-ba14-f13945138058"

} ],

"availability\_zone" : "zone1"

}

查看nova-compute日志:

2015-12-23 11:22:03.448 1786 ERROR oslo.vmware.common.loopingcall [-] in fixed duration loopi ng call

2015-12-23 11:22:03.448 1786 TRACE oslo.vmware.common.loopingcall AttributeError: & #39;None Type& #39; object has no attribute & #39; state& #39;

2015-12-23 11:22:03.450 1786 TRACE nova.compute.manager [instance: 3b4e5f0a-0aca-402b-832e -8950dad93eb6] AttributeError:  $&\text{\#}39$ ; NoneType $&\text{\#}39$ ; object has no attribute  $&\text{\#}39$ ; state $&\text{\#}39$ ;

value = "session[7c7fa1ec-3173-9197-2917-fd0bd989f735]5268450b-6f40-147d-5ed6-56de076f9d0 7"

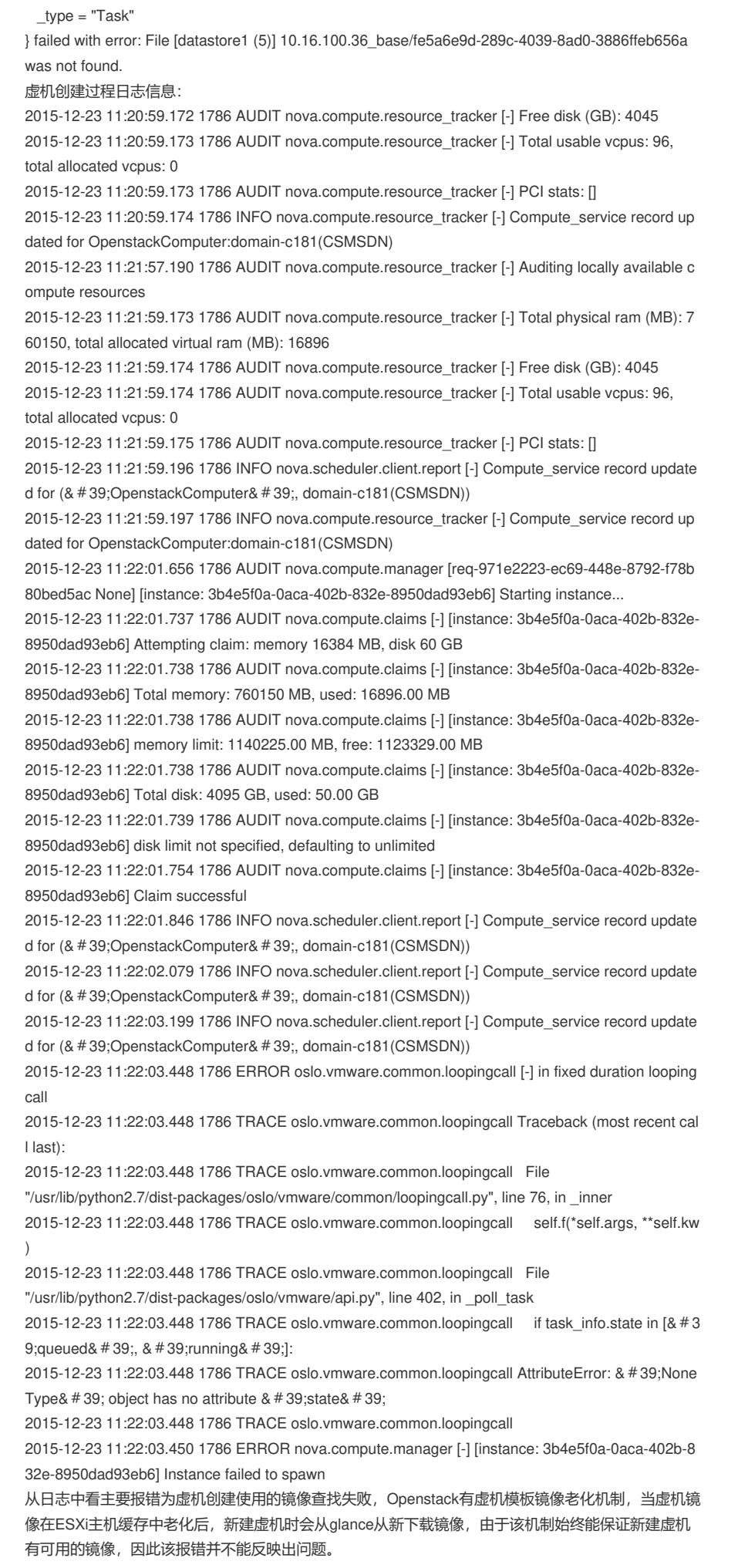

此时需要设置nova日志级别为debug级别。设置方法:修改计算节点的/etc/nova/nova.conf配置文件中 [default]配置域中加上debug=True配置,随后运行service nova-compute restart 重启服务;企业增强 版则运行 service openstack-nova-compute restart 重启服务。

重启服务后,收集计算节点的/var/log/nova/nova-compute.log日志文件,会有下述信息。

2015-12-24 09:24:42.486 22698 DEBUG nova.openstack.common.service [req-30acc03c-a2aa-4fb3 a375-191ad95d71e1 - - - - -] neutron\_plugin = openvswitch log\_opt\_values /usr/lib/python2.7/site-pac kages/oslo\_config/cfg.py:2191

提示neutron\_plugin值为openvswitch该值为vlan方案,在VCFC方案中应该为vcfc;因此判断出问题为 计算节点的/etc/nova/nova.conf配置文件中[default]配置域少了neutron\_plugin=vcfc配置。

在计算节点的/etc/nova/nova.conf配置文件中[default]配置域增加neutron\_plugin=vcfc配置。目前给配 置项已向资料部门反馈,添加到《20150702-H3Cloud云管理平台运营版部署指导》文档。